# El manual de referencia será el estándar

http://www.topicmaps.org/xtm/

Definir documento xml

Puesto que es un documento xml, lo primero será definirlo como tal. La forma de definirlo por tanto será:  $\leq$ ?xml version="1.0" encoding="ISO-8859-1"?>

(algunos editores xml ponen por defecto el encoding UTF-8)

El atributo encoding es opcional, lo que significa que lo único obligatorio será para definir como documento xml será <?xml version="1.0">

## **Definir la DTD**

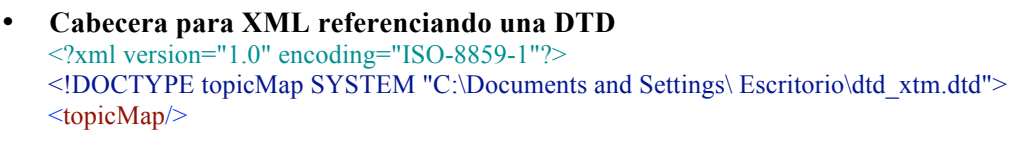

Si está en el mismo directorio la dtd y el topic map se puede poner de forma abreviada:  $\leq$ ?xml version="1.0" encoding=" ISO-8859-1"?> <!DOCTYPE topicMap SYSTEM "dtd\_xtm.dtd"> <topicMap/>

• **Cabecera para XML referenciando una DTD del web**  $\langle$  2xml version="1.0" encoding=" ISO-8859-1"?> <!DOCTYPE topicMap SYSTEM "http://www.topicmaps.org/xtm/1.0/xtm1.dtd"> <topicMap/>

# **Definir el Topic Map**

• **Para definir topic map que se va a crear:**  $\langle$  <?xml version="1.0" encoding="ISO-8859-1"?> <!DOCTYPE topicMap SYSTEM "C:\Documents and Settings\sonia\Escritorio\dtd\_xtm.dtd"> <topicMap xmlns:xlink="http://www.w3.org/1999/xlink" xmlns="http://www.topicmaps.org/xtm/1.0/">

> Esto significa que se va a crear un topic map según el estándar definido en el namespace http://www.topicmaps.org/xtm/1.0/ y según y que se van a utilizar elementos del estándar xlink que se encuentra en el namespace http://www.w3.org/1999/xlink

Además se puede poner un nombre al topic map que se va a crear

# **Otros ejemplos:**

 $\leq$ ?xml version="1.0" encoding="ISO-8859-1"?> <!DOCTYPE topicMap SYSTEM "http://www.topicMaps.org/xtm/1.0/xtm1.dtd"> <topicMap id="operatm-tm" xmlns="http://www.topicmaps.org/xtm/1.0/" xmlns:xlink="http://www.w3.org/1999/xlink">

**Los atributos id y xml:base son opcionales. ID es de tipo id (no puede contener espacios ni empezar por números). Los atributos xmlns y xmlns:xlink tienen valor fijo**

```
\langle 2xml version="1.0" encoding="UTF-8"?>
```
<!DOCTYPE topicMap SYSTEM "http://www.topicmaps.org/xtm/1.0/xtm1.dtd"> <topicMap id="mi\_tm" xml:base="c://mi\_tm.xml" xmlns="http://www.topicmaps.org/xtm/1.0/" xmlns:xlink="http://www.w3.org/1999/xlink"> </topicMap>

 $\langle$  2xml version="1.0" encoding="ISO-8859-1"?> <!DOCTYPE topicMap SYSTEM "http://www.topicMaps.org/xtm/1.0/xtm1.dtd"> <topicMap xml:base="http://www.tm4j.org/examples/topicmaps/kings\_and\_queens.xtm" xmlns="http://www.topicmaps.org/xtm/1.0/" xmlns:xlink="http://www.w3.org/1999/xlink">

NOTA: Existe un problema con el xlink. El problema consiste en que el namespace del xlink no es localizado por los validadores de XML. Hay dos soluciones:

- Borrar del documento XML y DTD/SCHEMA cualquier referencial al namespace xlink

- Ubicar en un directorio local el xlink

El último año, a mi me ha dado buenos resultados la segunda manera, pero alumnos del último año se decantaron por la primera.

Nota: Si vais a visualizar el TopicMap con TMNav utilizando la primera solución tened en cuenta que al quitar los xlink perdéis la visualización de las relaciones.

## **SOFTWARE**

**TMNav:** Visualización de TopicMaps con el entorno más potente en TopicMaps la aplicación JAVA TM4J (http://tm4j.org/tmnav.html). Si lo queréis para crear Topic Maps nuevos tenéis que instalarlos una base de datos denominada Hibernate. Si visitáis la página http://tm4j.org/tmnav.html visitar los enlaces sobre Stylesheets y Tolog.

**TopicMap Designer** (http://www.topicmap-design.com/en/topicmap-designer.htm) aunque algo desfasado su DTD es fácil de utilizar y gratuita. Quizás su mayor problema sea crear relaciones no jerarquícas en las que varios elementos (X, Y, Z) se relacionan con el mismo elemento (A) con el mismo tipo de relación y los mismos roles, en estos casos hay que crear duplicar la misma relación semántica bajo varios nombres

**Plugin para Protegé:** casi todas las herramientas para creación de ontologías o mapas conceptuales tienen algún añadido para crear Topic Maps, este es sólo un ejemplo (http://www.techquila.com/tmtab/index.html)

**Xsiteable** (http://xsiteable.sourceforge.net/xsiteable.html) si queréis una aplicación que os ayude a aplicar stylesheets a Topic Maps esta puede ser una buena solución. Es una aplicación que ayuda a mantener la información de un site mediante Topic Maps.

### **Los elementos que contienen un topic map son:**

<topicMap>: El documento Topic Map

- <topicRef>: Referencia a un topic
- $\leq$ subjectIndicatorRef> y  $\leq$ subjectIdentity>: Referencia a un subject
- <scope>: Delimita el ámbito en que determinada afirmación es cierta
- <instanceOf>: Representa una superclase del topic
- <topic>: Topic
- <baseName>: Nombre base de un topic
- <baseNameString>: la cadena de texto de un topic
- <variant>, <variantName>: formas alternatives de los nombres del topic
- <parameters>: Contexto del <variant> del nombre
- <association>: asociación
- <member>: Extremo de una asociación
- <roleSpec>: Rol del extremo de la asociación
- <occurrence>: Recurso referenciado como ocurrencia
- <resourceRef>: Referencia al recurso. Se emplea dentro de occurrences, variantName, subject

identity, member, scope y merge map.

- <resourceData>: Datos sobre un recurso
- <mergeMap>: elemento para fusionar topic maps

#### **Pasos:**

**Primero crear el listado de topics** [1], estos topic pueden ser:

- Un subtipo de otro topic  $[1,1,1]$  del topic map o de un recurso externo al topic map [1.1.2]. No es usual emplear este recurso para realizar un árbol con muchos niveles de jerarquía. En estos casos es recomendable o bien añadiendo una relación que nos creemos o con las PSI del estándar XTM: Superclass-Subclass o Class-instance.
- Referenciar el topic a un recurso externo que defina el concepto de forma no ambigua (a manera de un vocabulario controlado)  $[1.2]$
- Identificar una denominación para referirse al topic  $[1.3.1]$ , en este caso también se puede:
	- Identificar un ámbito en el que esa denominación es cierta (por ejemplo, el topic "car" para el scope "inglés" o el topic "coche" para el scope "español")  $[1.3.2]$ . El scope tiene que estar definido como topic o subject previamente.
	- Identificar otros nombres que sirvan para visualizar el topic de forma diferente [1.3.3]
- La información sobre el topic se puede ampliar con texto  $[1,4,1]$  o con referencias externas [1.4.2] (el topic al que se hace referencia tiene que ser definido previamente) [Occurrence]

## **Segundo, crear asociaciones entre los topics**:

- Previamente deberán de estar definidos todos los topics que vayan a servir para describir el rol de los extremos de la asociación y el tipo de asociación [2.1]. En caso de que no se quiera definir ningún tipo de asociación se podría poner el PSI por defecto
- Opcionalmente se puede optar por utilizar PSI o cualquier otro metadato descrito externamente para identificar los roles de los extremos y el tipo de asociación [2.2]

Por último, y opcionalmente (a diferencia de la inclusión de topics y asociaciones) se podría **fusionar** el topic map con otros topic maps. Se puede realizar de dos formas: limitándose a indicar la dirección del otro topic map [3.1] o incorporando determinados conceptos comunes de los dos topic maps  $[3.2]$ .